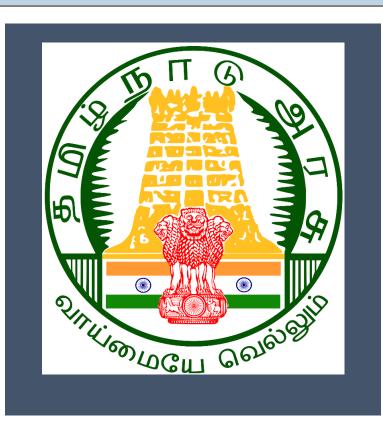

# Tamil Nadu e-District

User Manual

<u>Printing of Birth Certificate</u>

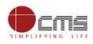

Tamil Nadu e-District User Manual

# **Table of Content**

| 1. | Pro  | oject Overview                       | 3 |
|----|------|--------------------------------------|---|
| 2. | Ge   | neral Information                    | 3 |
| 2  | 2.1. | Tools Required                       | 3 |
| 2  | 2.2. | Starting your Computer               | 3 |
| 3. | Pu   | rpose                                | 4 |
| 4. | Sco  | ppe                                  | 4 |
| 5. | Get  | tting Started                        | 4 |
| 6. | The  | e Objective of E-district Tamil Nadu | 5 |
| 7. | Pri  | inting of Birth Certificate          | 5 |
| 7  | .1.  | Operator Login                       | 6 |
| 8. | Dis  | sclaimer1                            | 0 |

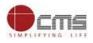

## E-DISTRICT TAMIL NADU USER MANUAL

## (Government of Tamil Nadu)

#### 1. Project Overview

TNeDistricts are the de facto front-end of government where most Government-to-Consumer or G2C interaction takes place. The e-District project was conceptualized to improve this experience and enhance the efficiencies of the various Departments at the district-level to enable seamless service delivery to the citizen.

Front-ends under the scheme, in the form of citizen facilitation centers, are envisioned to be built at District, Taluk, and Sub-division and Block levels. Indicative services planned to be delivered through this MMP include:

**Certificates:** Creation and distribution of certificates for income, nativity, community, domicile, caste, Birth, Death etc.

Linking with other e government projects: Birth Certificate COC, Death Certificate COC etc.

Information Dissemination: About government schemes, entitlements, etc.

Assessment of taxes: Property tax, and other government taxes.

Utility Payment: Payments relating to electricity, water bills property taxes etc.

#### 2. General Information

#### Let's Start!!

#### 2.1. Tools Required

You will be provided with the following basic infrastructure:

- Computer (CPU, Monitor, Keyboard & Mouse)
- Network Connection (as per requirement)
- Peripherals (as per requirement)
- Browser (Google chrome, Version 37)
- Uninterrupted Power Supply (UPS)

#### 2.2.Starting your Computer

#### **Steps**

- 1. Ensure all cables are connected between the computer, network connection, peripherals & UPS
- 2. Plug the UPS to the electrical socket
- 3. Switch 'ON' the electrical socket
- 4. Switch 'ON' the UPS
- 5. Press the 🤎 (power button) on the computer
- 6. Allow the system to boot up

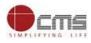

| Ø | <ol> <li>Switch 'ON' the UPS only after you have switched 'ON' the power socket</li> <li>Switch 'ON' the computer only after you have switched 'ON' the UPS</li> <li>Switch 'OFF' the power socket in there is an electrical spark in the socket</li> </ol> |
|---|----------------------------------------------------------------------------------------------------|
| 2 | <ul> <li>4. Do not start the computer in case the UPS is not fully charged</li> <li>5. Do not start the computer in case any of the wires are in contact with water sources / moisture</li> </ul>                                                           |
| Ç | 6. In case you are not sure whether the computer is connected in the right way – please contact the system engineer                                                                                                    |

## 3. Purpose

The purpose of this User Manual is to help user in running E-District application. The manual consist of steps used for registering service request and processing of application request at different levels using e- district Application.

#### 4. Scope

The scope of this document is to provide Support and Guidance to End Users to access the e-district application.

## 5. Getting Started

Following points and guidelines may be referred while accessing the e-district application:

- User must have valid username and password
- Make relevant and correct entries only
- Recheck the entries before clicking on Submit button
- Mandatory fields cannot be left blank
- Mandatory/Optional documents should be attached as per requirement
- Do not make false entries

To launch E district - ONLINE

- a. Double click on the 🧿 to open the browser
  - i. The browser will be open with default page or blank page
  - ii. Enter the URL and press enter button on keyboard

User starts with the given steps after opening the internet explorer

**STEP 1:** Open the Tamil Nadu e-District website by typing the below given URL in address bar of browser

URL: https://tnesevai.tn.gov.in/Default.aspx

**STEP 2:** Below Screen will display.

| TNeGA   Home Contact Us Help - Download -  e-Sevai Services through Common Service Centers (CSC's)  amil Nadu e-Governance agency (TNeGA) has developed e-Sevai application for online delivery of various citizen entric services of government department to public through Common Service Centers (CSC's). Tamil Nadu has about 0443 CSC's and the citizens can avail these government services by approaching the nearest (CSC's). The list of                                                                                                    | MPLIFYING LIFE                                                                                                    |                                                                                                    |                                                                                                    |                           | Tamil Nadu e-I                   | District User Manual                                        |
|----------------------------------------------------------------------------------------------------|----------------------------------------------------------------------------------------------------|----------------------------------------------------------------------------------------------------|----------------------------------------------------------------------------------------------------|---------------------------|----------------------------------|-------------------------------------------------------------|
| <ul> <li>And Services through Common Service Centers (CSC's)</li> <li>Tamil Nadu e. Governance agency (TNeGA) has developed e. Sevai application for online delivery of various citizen centric services of government department to public through Common Service Centers (CSC's). Tamil Nadu has about 10443 CSC's and the citizens can avail these government services by approaching the nearest (CSC's). The list of services provided is as follows,</li> <li>REV-102 Matrity certificate</li> <li>REV-103 Inter Caste Marriage Certificate</li> <li>REV-104 First Graduate Certificate</li> <li>REV-115 Other Backward Classes (OBC) Certificate</li> <li>REV-116 Residence certificate</li> <li>REV-116 Residence certificate</li> <li>REV-119 Nod Male Child Certificate</li> <li>REV-119 Nod Male Child Certificate</li> <li>REV-120 Unmarried Certificate</li> <li>REV-120 Money Lender's Licence</li> <li>REV-120 Money Lender's Licence</li> </ul> |                                                                                                    | TAMIL NADU e-G                                                                                                    | OVERNAN                                                                                                    | CE AGENCY                 |                                  | e-Seva<br>இணைய சேவை இனிய சேன                                |
| <ul> <li>Tamil Nadu e-Governance agency (TNeGA) has developed e-Sevai application for online delivery of various citizen centric services of government department to public through Common Service Centers (CSC's). Tamil Nadu has about 10443 CSC's and the citizens can avail these government services by approaching the nearest (CSC's). The list of services provided is as follows,</li> <li>REV-101 Community certificate</li> <li>REV-102 Mainity certificate</li> <li>REV-103 Income Certificate</li> <li>REV-105 Agricultural Income Certificate</li> <li>REV-105 Agricultural Income Certificate</li> <li>REV-105 Minity Certificate</li> <li>REV-105 Agricultural Income Certificate</li> <li>REV-108 Inemployment Certificate</li> <li>REV-109 Midow Certificate</li> <li>REV-109 Midow Certificate</li> <li>REV-109 Midow Certificate</li> <li>REV-101 Centificate for Loss of Educational Records due to disasters</li> </ul>                                                                                                    |                                                                                                    | Home Contact L                                                                                                    | s Help <del>-</del>                                                                                                    | Download -                |                                  |                                                             |
| centric services of government department to public through Common Service Centers (CSC's). Tamil Nadu has about<br>10443 CSC's and the citizens can avail these government services by approaching the nearest (CSC's). The list of<br>services provided is as follows,<br>• REV-101 Community certificate<br>• REV-102 Matinity certificate<br>• REV-103 Income Certificate<br>• REV-104 First Graduate Certificate<br>• REV-105 Deserted Woman Certificate<br>• REV-105 Agricultural Income Certificate<br>• REV-105 Migration Certificate<br>• REV-107 Family Migration Certificate<br>• REV-108 Unemployment Certificate<br>• REV-109 Widow Certificate<br>• REV-110 Certificate for Loss of Educational Records due to<br>disasters                                                                                                    | ● e-Sevai Services through Common Service Centers (CSC                                                                                                    | 's)                                                                                                    |                                                                                                    |                           | ● Sign In                        |                                                             |
|                                                                                                    | 10443 CSC's and the citizens can avail these government ser<br>services provided is as follows,<br>REV-101 Community certificate<br>REV-102 Nativity certificate<br>REV-103 Income Certificate<br>REV-104 First Graduate Certificate<br>REV-105 Deserted Woman Certificate<br>REV-106 Agricultural Income Certificate<br>REV-106 Inemployment Certificate<br>REV-108 Unemployment Certificate<br>REV-109 Widow Certificate<br>REV-109 Widow Certificate<br>REV-101 Certificate for Loss of Educational Records due to | vices by approaching the n<br>REV-113 Inter Caste Mai<br>REV-114 Legal Heir Cert<br>REV-115 Other Backwar<br>REV-116 Residence cert<br>REV-117 Small / Margin<br>REV-119 Solvency Certif<br>REV-119 No Male Child<br>REV-119 No Male Child<br>REV-120 Unmarried Cert<br>REV-401 Licence under | earest (CSC's).<br>riage Certificate<br>ficate<br>4 Classes (OBC) Ce<br>ficate<br>1 Farmer Certificate<br>cate<br>2ertificate<br>ficate<br>3 awn Broker Act<br>5 Licence | The list of<br>ertificate | Capicha is not case<br>sensitive |                                                             |
|                                                                                                    | TamilNadu e - Governance Agency<br>No. 5/9, TNHB Building,<br>Kavingar Bharathidasan Road,                                                                                                    |                                                                                                    |                                                                                                    |                           |                                  | esevai_helpdesk@cms.co.in<br>.Toll Free Number::18004251333 |

## 6. The Objective of E-district Tamil Nadu

E-District Tamil Nadu application will allow citizen to apply, pay, track and receive on-line various services as stated below from stipulated Government authorized named LMK/Department centres or Government offices/counters:

- 1. Issuance of Birth Certificates COC
- 2. Issuance of Death Certificate COC
- 3. Agriculture Income Certificate
- 4. Unemployment Certificate
- 5. Widow Certificate
- 6. Family Migration Certificate
- 7. Electricity Bill Payment Service etc..

## 7. Printing of Birth Certificate

**STEP1:** Open the e-District Government of Tamil Nadu link.

**STEP2:** Operator Login Page display like this.

**STEP 3:** Enter the Correct login credentials.

**STEP 4:** Click on Login.

| 7.1. Operator Login                                                                                                    |                                                                                                    |                                                                                                    |                                                                                                    | Tamil Nadı                                                       | ı e-District I                                                                                                    | User Manua                                                                                                    |
|----------------------------------------------------------------------------------------------------|----------------------------------------------------------------------------------------------------|----------------------------------------------------------------------------------------------------|----------------------------------------------------------------------------------------------------|------------------------------------------------------------------|----------------------------------------------------------------------------------------------------|----------------------------------------------------------------------------------------------------|
|                                                                                                    |                                                                                                    | TAMIL NADU e-GOV                                                                                                    | OF e-GOVERNANCE<br>/ERNANCE AGENCY<br>ITMENT, GOVERNMENT OF TAMIL NADU                                                               |                                                                  | இணைய ப                                                                                                    | e-Sev<br>சேவை இனிய சே                                                                                                    |
|                                                                                                    |                                                                                                    | Home Contact Us                                                                                                    | Help - Download -                                                                                                    |                                                                  |                                                                                                    |                                                                                                    |
| e-Sevai Services through Common Servi                                                                                                    | ce Centers (CSC                                                                                                    | :'s)                                                                                                    |                                                                                                    | ➡) Sign In                                                       |                                                                                                    |                                                                                                    |
| entric services of government department to<br>0443 CSC's and the citizens can avail these<br>ervices provided is as follows,<br>• REV-101 Community certificate<br>• REV-102 Nativity certificate<br>• REV-103 Income Certificate<br>• REV-104 First Graduate Certificate<br>• REV-104 First Graduate Certificate<br>• REV-105 Deserted Woman Certificate<br>• REV-105 Agricultural Income Certificate<br>• REV-107 Family Migration Certificate<br>• REV-108 Unemployment Certificate<br>• REV-1018 Unemployment Certificate<br>• REV-1019 Widow Certificate<br>• REV-1011 Certificate for Loss of Educationa<br>disasters | e government se                                                                                                    | REV-113 Inter Caste Marriage<br>REV-114 Legal Heir Certificate<br>REV-115 Other Backward Cla<br>REV-115 Other Backward Cla<br>REV-116 Residence certificate<br>REV-117 Solvency Certificate<br>REV-118 Solvency Certificate<br>REV-119 No Male Child Certifi<br>REV-120 Unmarried Certificat<br>REV-120 Unmarried Certificat<br>REV-401 Licence under Pawn<br>REV-402 Money Lender's Lice | est (CSC's). The list of<br>e Certificate<br>e<br>esses (OBC) Certificate<br>e<br>rmer Certificate<br>ficate<br>e<br>n<br>Broker Act | Captch is not case<br>sensitive<br>Login Reset<br>Forg Password? |                                                                                                    | a                                                                                                    |
|                                                                                                    |                                                                                                    |                                                                                                    |                                                                                                    |                                                                  |                                                                                                    |                                                                                                    |
|                                                                                                    |                                                                                                    |                                                                                                    |                                                                                                    | alcontonin                                                       |                                                                                                    |                                                                                                    |
| CONTACTS                                                                                                    |                                                                                                    |                                                                                                    |                                                                                                    | ck on Login                                                      | HELP                                                                                                    | DESK                                                                                                    |
| CONTACTS<br>TamilNadu e - Governance Agency                                                                                                    |                                                                                                    |                                                                                                    |                                                                                                    |                                                                  |                                                                                                    | DESK                                                                                                    |
|                                                                                                    | ices.                                                                                                    |                                                                                                    |                                                                                                    |                                                                  | esevai_l                                                                                                    |                                                                                                    |
| TamilNadu e - Governance Agency<br>No. 59, TNHB Building,<br>Kavingar Bharathidasan Road,<br>STEP 5: Click on Serve<br>STEP 6: Click on Dire<br>Commissionerate<br>Tamil Nadu e-Go<br>Information Tech                                                                                                    | ctorate of<br>e of e-Gove                                                                                                    | mance 6                                                                                                    |                                                                                                    |                                                                  | esevai_l                                                                                                    | helpdesk@cms.co.in<br>⊵ Number_180042513                                                                                                    |
| TamilNadu e - Governance Agency<br>No. 59, TNHB Building,<br>Kavingar Bharathidasan Road,<br>STEP 5: Click on Serve<br>STEP 6: Click on Dire<br>Commissionerate<br>Tamil Nadu e-Go<br>Information Tech                                                                                                    | ctorate of<br>e of e-Gover<br>overnance A<br>nology Department                                                                            | mance<br>gency                                                                                                    |                                                                                                    |                                                                  | esevai <u>l</u><br>Toll Free<br>e-Sevai<br>இனிய சேவை                                                                                                    | helpdesk@cms.co.in<br><u>PNumber_</u> 180042513<br>ப இணைய                                                                                                    |
| TamilNadu e - Governance Agency<br>No. 59, TNHB Building,<br>Kavingar Bharathidasan Road,<br>STEP 5: Click on Serve<br>STEP 6: Click on Dire<br>Commissionerat<br>Tamil Nadu e-Go<br>Information Tech<br>Governmen                                                                                                    | ctorate of<br>e of e-Gover<br>overnance A<br>nology Department<br>t of Tamil Nadu                                                         | mance<br>gency                                                                                                    |                                                                                                    |                                                                  | esevai_<br><u>Toll Free</u><br>தனிய சேவை<br>சேவை                                                                                                    | elpdesk@cms.co.in<br><u>! Number_</u> 18004251<br>! இணைய                                                                                                    |
| TamilNadu e - Governance Agency<br>No. 59, TNHB Building,<br>Kavingar Bharathidasan Road,<br>STEP 5: Click on Serve<br>STEP 6: Click on Dire<br>Commissionerate<br>Tamil Nadu e-Go<br>Information Tech<br>Governmen                                                                                                    | ctorate of<br>e of e-Gover<br>overnance A<br>nology Department<br>t of Tamil Nadu                                                         | rnance<br>gency<br>TNeGA                                                                                                    |                                                                                                    |                                                                  | esevai_<br><u>Toll Free</u><br>தனிய சேவை<br>சேவை                                                                                                    | helpdesk@cms.co.in<br><u>e Number _</u> 18004251<br>ப இணைய                                                                                                    |
| TamilNadu e - Governance Agency<br>No. 57, TNHB Building,<br>Kavingar Bharathidasan Road,<br>STEP 5: Click on Serve<br>STEP 6: Click on Dire<br>Commissionerat<br>Tamil Nadu e-Go<br>Information Tech<br>Government<br>Uashboard<br>Wallet Recharge Reprint                                                                                                    | e of e-Gover<br>e of e-Gover<br>overnance A<br>nology Department<br>t of Tamil Nadu<br>es<br>es<br>es<br>es<br>es<br>es<br>es<br>es<br>es | mance<br>gency                                                                                                    | tive Medicine.                                                                                                    |                                                                  | esevai<br><u>Toll Fred</u><br>2<br>ല <b>-Sevai</b><br>ഉണ്ഡ சേതെ<br>2<br>சனவ<br>RATOR 1 TNTA                                                                                                    | helpdesk@cms.co.in<br>Number::18004251:<br>الاستفاد::18004251:<br>الاستفاد:18004251:<br>الاستفاد:18004251:<br>الاستفاد:18004551:<br>الاستفاد:1800455555555555555555555555555555555555 |
| TamilNadu e - Governance Agency<br>No. 579, TNHB Building,<br>Kavingar Bharathidasan Road,<br>STEP 5: Click on Serve<br>STEP 6: Click on Direct<br>Commissionerate<br>Tamil Nadu e-Go<br>Information Tech<br>Government<br>Mallet Recharge Reprint<br>Services<br>Receip                                                                                                    | e of e-Gover<br>vernance A<br>nology Department<br>t of Tamil Nadu<br>NT WISE OAgr<br>OAnr<br>OBC<br>OCh<br>OCh<br>OCh                    | rnance<br>gency<br>iculture<br>a University<br>MBC and Minority Department<br>ennai Metro Water Supply & Sewerage<br>ennai Traffic Police<br>II Supplies and Consumer Protection D                                                                                                    | tive Medicine.                                                                                                    |                                                                  | eseval<br>Toll Free<br>లాలు<br>లాలు<br>బాలు<br>బాలు<br>బాలు<br>బాలు<br>బాలు<br>బాలు                                                                                                    | helpdesk@cms.co.in<br>Number_18004251:<br>الالتكاري<br>الالتكاري<br>CTRI015-01<br>Operator 1<br>Madhavaperum<br>Panchayat -<br>TACTRI015                                                                                                    |
| TamilNadu e - Governance Agency<br>No. 579, TNHB Building,<br>Kavingar Bharathidasan Road,<br>STEP 5: Click on Serve<br>STEP 6: Click on Direct<br>Commissionerate<br>Tamil Nadu e-Go<br>Information Tech<br>Government<br>Mallet Recharge Reprint<br>Services<br>Receip                                                                                                    | e of e-Gover<br>e of e-Gover<br>overnance A<br>nology Department<br>t of Tamil Nadu                                                       | rnance<br>gency<br>TNeGA<br>iculture<br>a University<br>MBC and Minority Department<br>ennai Metro Water Supply & Sewerage<br>ennai Traffic Police<br>Il Supplies and Consumer Protection D<br>minissionerate of Municipal Administral<br>missionerate of Transport                                                                                                    | tive Medicine.                                                                                                    |                                                                  | esevai<br><u>Toil Free</u><br>هوهای هجهم<br>هههای هجهم<br>همای هجهم<br>همای هجهم<br>همای هجهم<br>همای هجهم<br>همای هجهم<br>همای هجهم<br>همای هجهم<br>همای هجهم<br>همای هجهم<br>همای هجهم<br>همای هجمه<br>همای هجمه<br>هجمه<br>هجمه<br>هجمه<br>هجمه<br>هجمه<br>هجمه<br>هجمه | elpdesk@cms.co.in<br>Number_180042513<br>U (a) concount (L)<br>CTRI015-01 (C)<br>CTRI015-01 (C)<br>CTRI015-01<br>Madhavaperum<br>Panchayat -<br>TACTV<br>TACTRI015<br>1                                                                                                    |
| TamilNadu e - Governance Agency<br>No. 57, TNHB Building,<br>Kavingar Bharathidasan Road,<br>STEP 5: Click on Serve<br>STEP 6: Click on Dire<br>Commissionerate<br>Tamil Nadu e-Go<br>Information Tech<br>Government<br>Mallet Recharge Reprint<br>Services<br>Receip<br>Click on                                                                                                    | ctorate of<br>e of e-Gover<br>overnance A<br>nology Department<br>t of Tamil Nadu                                                         | rnance<br>gency<br>iculture<br>ta University<br>MBC and Minority Department<br>annai Metro Water Supply & Sewerage<br>ennai Traffic Police<br>I Supplies and Consumer Protection D<br>mmissionerate of Municipal Administral                                                                                                    | tive Medicine.                                                                                                    |                                                                  | eseval<br>Toll Free<br>లాలు<br>లాలు<br>బాలు<br>బాలు<br>బాలు<br>బాలు<br>బాలు<br>బాలు                                                                                                    | helpdesk@cms.co.in<br>Number_18004251:<br>الالتكاري<br>الالتكاري<br>CTRI015-01<br>Operator 1<br>Madhavaperum<br>Panchayat -<br>TACTRI015                                                                                                    |

Click on Directorate of Public Health and

**Preventive Medicine** 

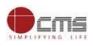

## STEP 7: Click on "Printing of Birth Certificate"...

| ≡                         |                 | OPI                                                                                     | ERATOR 1 TNTAC | TRI015-01 🌣 🔒                     |
|---------------------------|-----------------|-----------------------------------------------------------------------------------------|----------------|-----------------------------------|
| 💼 Dashboard               | Services        |                                                                                         |                |                                   |
| 🛢 Wallet Recharge Reprint |                 |                                                                                         |                |                                   |
| Services                  | DEPARTMENT WISE | Directorate of Public Health and Preventive Medicine Back                               | Name:          | Operator 1                        |
| 🗞 Receipt >               | SERVICE WISE    | 10 v records per page Search:                                                           | Center:        | Madhavaperumalkoil<br>Panchayat - |
|                           | SEARCH          | CRS Death registration application status tracking     DPH-101 CRS – Death Registration | Center Code:   | TACTV<br>TACTRI015                |
|                           |                 | <u>DPH-102 Printing of Birth Certificate</u> DPH-103 Printing of Death Certificate      | Counter:       | 1                                 |
|                           |                 | Showing 1 to 4 of 4 entries $\leftarrow$ Previous 1 Next $\rightarrow$                  | Wallet Type:   | Prepaid                           |
|                           |                 |                                                                                         | Wallet Amount: | 9830564.93                        |
|                           |                 | Click on Printing of Birth                                                              | Share:         | 0.00                              |
|                           |                 | Certificate                                                                             |                |                                   |
|                           |                 |                                                                                         |                |                                   |

After clicking on the Printing of Birth Certificate it will redirect to the e form page like below screen. Need to fill the below mandatory input fields <u>Applicant Name, Mobile Number</u> in Details of Applicant section.

| Printing of Birth Certificate |                |  |  |  |  |  |
|-------------------------------|----------------|--|--|--|--|--|
| Details of Applicant          |                |  |  |  |  |  |
| Applicant Name*               | Mobile Number# |  |  |  |  |  |
| Sagar                         | 8789878979     |  |  |  |  |  |

Under Details of Birth Registration section - Do you have RCH ID NUMBER? : Yes and No radio buttons

#### Select Radio button as Yes

Give RCHID Number in the text box and click on Search button. After details fetched click on Action(Please Select) column radio button as shown in the below screenshot.

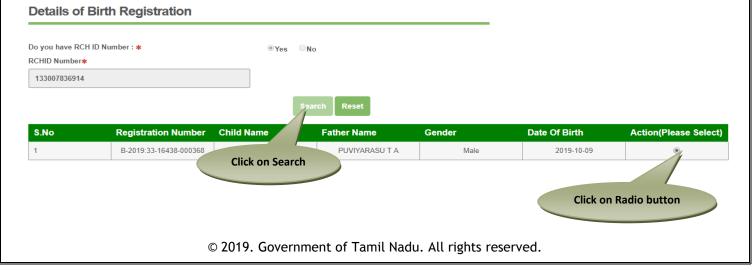

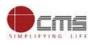

Select Radio button as No Gender, District, Place of Birth and Date of Birth fields should display.

Enter all the details and click on Search button list of all details will display in the table format and select particular application through radio button as shown in the below screenshot.

| -       | H ID Number : 🗰       |            | No              |               |               |                       |
|---------|-----------------------|------------|-----------------|---------------|---------------|-----------------------|
| Gender* |                       | District*  | Place of E      | irth <b>*</b> | Date of Birth | *                     |
| Male    | ٣                     | COIMBATORE | • Hospita       | l             | • 06-11-2019  |                       |
| S.No    | Registration Number   | Child Name | Search Reset    | Gender        | Date Of Birth | Action(Please Select) |
| 1       | B-2019:33-1702-000579 |            | BASKAR.N        | Male          | 2019-11-06    | •                     |
| 2       | B-2019:33-1803-000202 |            | Click on Search | Male          | 2019-11-06    | ۲                     |
|         |                       |            |                 |               |               |                       |
| 3       | B-2019:33-1702-000578 |            | RAGUPATHY.N     | Male          | 2019-11-06    |                       |

After filling all mandatory fields, finally click on "*Submit*" button. Department amount, Service Charges will be shown and same will be deducted from operator wallet.

| Payment Details     |                                |                          |
|---------------------|--------------------------------|--------------------------|
| Department Amount:* | Service Charge: <b>*</b> 15.00 | Total Amount :*<br>15.00 |
|                     | Submit Application Reset       |                          |

To process the payment the user need to click the "Submit" button.

After submitting the request, if transaction is confirmed success message will be received with "*Print Receipt*" button to download the receipt and "*Print Birth Certificate*".

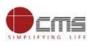

| OPH-102 Printing of Birth Certificate              |                |                         |  |  |  |  |
|----------------------------------------------------|----------------|-------------------------|--|--|--|--|
| ✓Transaction No : TNTACTRI01500080                 | Print Receipt  | Print Birth Certificate |  |  |  |  |
| SUCCESS: Transaction completed Sucessfully.        |                |                         |  |  |  |  |
| Printing of Birth Certificate Details of Applicant |                |                         |  |  |  |  |
| Applicant Name*                                    | Mobile Number* |                         |  |  |  |  |
| Test                                               | 7987897897     |                         |  |  |  |  |
| Details of Birth Registration                      |                |                         |  |  |  |  |

On completion of successful payment click **<Print Receipt**>, receipt will download in PDF format.

## **Receipt Format.**

| தமிழ்நாடு அரசு / Government of Tamil Nadu<br>இ-சேவை மையம் / e-Sevai Centre                                                                                                    |                   |                        |                                               |  |  |  |
|----------------------------------------------------------------------------------------------------|-------------------|------------------------|-----------------------------------------------|--|--|--|
| இ-சேவை மையம் / e-Sevai Centre<br>ரசீது / RECEIPT                                                                                                    |                   |                        |                                               |  |  |  |
| ரசீது / RECEIPT<br>ரசீது எண் / Receipt No: TN-18720191119001<br>விண்ணப்பதாரர் / Applicant Name: Test<br>தொலைபேசி எண்/Mobile Number:7987897897<br>துறையின் பெயர் / Department Name: பொது சுகாதாரம் மற்றும் நோய்<br>தடுப்பு மருந்துத் துறை/ DEPARTMENT OF PUBLIC HEALTH AND<br>PREVENTIVE MEDICINE |                   |                        |                                               |  |  |  |
|                                                                                                    | பணம் செலுத்திய வி | வரம் / Payment Details |                                               |  |  |  |
| விவரங்கள் / Particulars                                                                                                    | செலுத்தும் முறை   | ற / Payment Mode       | செலுத்தப்பட்ட தொகை (ரூ) / Amount Paid<br>(Rs) |  |  |  |
| கட்டண தொகை / Bill Amount                                                                                                    | C                 | ash                    | 0.00                                          |  |  |  |
| இ-சேவை மையக் கட்டணம் / e-Sevai Centre<br>Charges                                                                                                    | C                 | ash                    | 15.00                                         |  |  |  |
|                                                                                                    |                   |                        | மொத்தம் / Total: 15.00                        |  |  |  |
| ரூபாய் எழுத்துக்களில் / Amount in words (Rs): Fifte                                                                                                    | en only.          |                        |                                               |  |  |  |
| மையப் பெயர் & குறியீட்டு எண் / Centre Name & Code :<br>Madhavaperumalkoil Panchayat -TACTV-TACTRI015<br>கெயொப்பம் / Signature of the Centre Operator                                                                                                    |                   |                        |                                               |  |  |  |
| © 2019. (                                                                                                    | Government of Tam | il Nadu. All rights re | eserved.                                      |  |  |  |

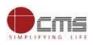

User can have printout of this PDF receipt.

On completion of successful payment click **<Print Birth Certificate**>, receipt will download in PDF format. **Print Birth Certificate** 

| 100 M                                                                                                    |                                         | Res.                                                                   | படிவம் என் 5                                                                             |  |  |  |  |
|----------------------------------------------------------------------------------------------------|-----------------------------------------|------------------------------------------------------------------------|------------------------------------------------------------------------------------------|--|--|--|--|
|                                                                                                    | 2                                       |                                                                        | Form No. 5                                                                               |  |  |  |  |
|                                                                                                    |                                         | டு அரசு                                                                |                                                                                          |  |  |  |  |
| நகராட்சி<br>நகராட்சி                                                                                                    | நிர்வாகம் மற்று                         | OF TAMIL NADU<br>ம் குடிநீர் வழங்கல் துறை<br>INISTRATION AND WATER SUP |                                                                                          |  |  |  |  |
| DEPARTMENT O                                                                                                    | கோயம்புத்தா                             |                                                                        |                                                                                          |  |  |  |  |
| ເມີກບໍ່ແ                                                                                                    |                                         | BIRTH CERTIFICATE                                                      |                                                                                          |  |  |  |  |
| (றேப்பு மற்றும் இறப்பு பதிவு சட்டம், 1969ன் பிரிவு 12/17 மற்றும் தமிழ்நாடு பிறப்பு இறப்பு பதிவு விதிகள் 2000 விதி என். 8/13 இன்<br>கீழ் வழங்கப்படுகிறது.)    |                                         |                                                                        |                                                                                          |  |  |  |  |
| (ISSUED UNDER SECTION 12/17 OF THE REGISTRATION OF BIRTHS & DEATHS ACT, 1969 AND RULE 8/13 OF THE TAMIL NADU<br>REGISTRATION OF BIRTH AND DEATH RULES 2000.) |                                         |                                                                        |                                                                                          |  |  |  |  |
| கீழ்கண்ட தகவல் இந்தியா, தமிழ்நாடு மாநி<br>பிரிவு 81 சேர்ந்த அசல் பிறப்பு பதிவேட்டிலில                                                                        | லம், கோயம்புத்த<br>நந்து எடுக்கப்பட்ட எ | ார் மாவட்டம், கோயமுத்தூர்<br>வ என சான்று அளிக்கப்படுகிறது              | தெற்கு வட்டம், மாநகராட்சி                                                                |  |  |  |  |
| THIS IS TO CERTIFY THAT THE FOLLOWING INI<br>REGISTER FOR CORPORATION WARD 81 O<br>INDIA.                                                                    |                                         |                                                                        |                                                                                          |  |  |  |  |
| NAME / GLILLI):                                                                                                    |                                         | SEX/LINGSonth:MALE/ஆண்                                                 |                                                                                          |  |  |  |  |
|                                                                                                    |                                         | PLACE OF BIRTH / பிறந்த இடம்<br>ICC HOSPITAL, ICC HOSPITAL             | 12                                                                                       |  |  |  |  |
| DATE OF BIRTH / பிறந்த தேதி : 06/11/2019<br>SIX - NOVEMBER - TWO THOUSAND NINETEEN                                                                           |                                         | ஐசிசி மருத்துவமனை, ஐசிசி ப                                             | மகுத்துவமனை                                                                              |  |  |  |  |
| NAME OF MOTHER / தாயின் பெயர் :<br>YOLANDA BERNADETT.S / யோலான்டா பெர்ச                                                                                      | ளாடெட்.சௌ                               | NAME OF FATHER / தற்தையின்<br>PRAKASH.G / பிரகாஷ்ஜா                    | ດມມ†:                                                                                    |  |  |  |  |
| MOTHER'S UID NUMBER / தாயின் ஆதார் எண் :                                                                                                    |                                         | FATHER'S UID NUMBER / தற்றை                                            | தமின் ஆதார் எண் :                                                                        |  |  |  |  |
| ADDRESS OF PARENTS AT THE TIME OF BIRTH O<br>குழந்தை பிறப்பின் போது பெற்றோரின் முகல                                                                          | r THE CHILD /<br>பரி:                   | PERMANENT ADDRESS OF PARi<br>பெற்றோரின் நிரந்தர முகவரி                 |                                                                                          |  |  |  |  |
| 8 / 38, THIRU V.K.STREET, ., K.G.CHAVADI, ., CON<br>NADU - 641105                                                                                            | BATORE, TAMIL                           | 8 / 38, THIRU V.K.STREET, ., K.Q.<br>NADU - 641105                     | CHAVADI, ., COIMBATORE, TAMIL                                                            |  |  |  |  |
| 8 / 38, திரு.வி.க.வீதி, ., К .G சாவடி, கோயம்புத்<br>641105                                                                                                   | - இரை, தமிழ்தாடு -                      | 8 / 38, <b>திரு.வி.க.வீதி, ., K</b> .G.சால<br>641105                   | வடி, கோயம்புத்தூர், தமிழ்நாடு -                                                          |  |  |  |  |
| REGISTRATION NUMBER / USAN ander:                                                                                                    |                                         | DATE OF REGISTRATION / பதிவு                                           | செய்த தேதி : 09/11/2019                                                                  |  |  |  |  |
| B-2019:33-1803-000202<br>REMARKS (IF ANY) / (8)(2014) :                                                                                                    |                                         | Validity-u                                                             | nknown                                                                                   |  |  |  |  |
| DATE OF ISSUE / வழங்கிய நாள் : 14/11/2019                                                                                                    |                                         | Digitally Signed by VAR<br>Date: 14-Nov-2019 (15-8                     | - L                                                                                      |  |  |  |  |
|                                                                                                    |                                         |                                                                        | Y / சான்றிதழ் அளிப்பவர்                                                                  |  |  |  |  |
| * THE GOVT OF INDIA VIDE CIRCU.                                                                                                    | UTER GENERATED CERT                     | பதிவாளர் (<br>CORPOR/<br>மாநகரா<br>) DATED 27-JULY-2015 HAS            | (BIRTH & DEATH)<br>(J)ព្រប់ដ្ & <b>ញ</b> ព្រប់ដ្)<br>ATION WARD 81<br>៣-ំអា ប៉ាពិជា្ស 81 |  |  |  |  |
| APPROVED THIS CERTIFICATE AS A V                                                                                                    | NUMBER IS UNIQUE TO D                   | OR ALL OFFICIAL PURPOSES."                                             |                                                                                          |  |  |  |  |
| - Optiq upped appid appid appid                                                                                                    | ைத் உற்ற செய்லிர் ப                     | SURE REGISTRATION OF EVERY BIRTH A                                     | ND DEATH"                                                                                |  |  |  |  |

## 8. Disclaimer

User manual is prepared as per the existing application; however actual screen shots may vary for few cases